# EDUCONNECT PARENTS

Un compte unique pour :

Suivre la scolarité de son/ses enfant(s) via l'ENT et PRONOTE

Réaliser les démarches en ligne liées à la scolarité

## ACTIVER SON **COMPTE** EDUCONNECT PARENTS

Se rendre sur la page https://educonnect.edu

Choisir une modalité e - Soit réaliser l'activo - Soit créer son comp

# 1 -PREMIÈRE **CONNEXION**

## CHOIX DE LA MODALITÉ

 $\bigcup$ 

 $\overline{\bigcap}$ 

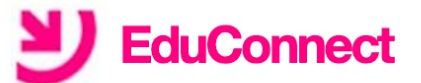

J'accède aux services numériques des établissements scolaires

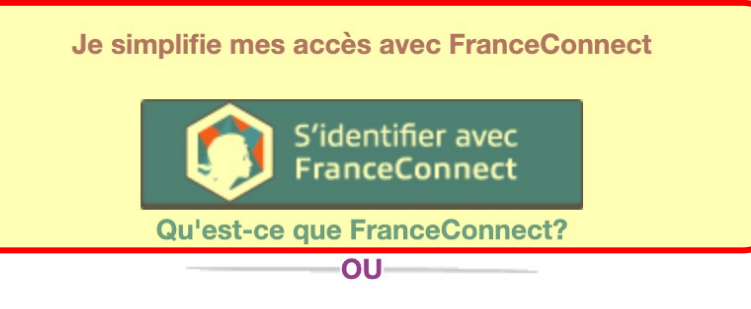

J'utilise mes identifiants EduConnect

#### **Identifiant**

Saisissez un identifiant

#### Mot de passe

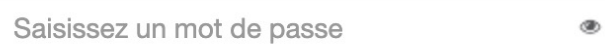

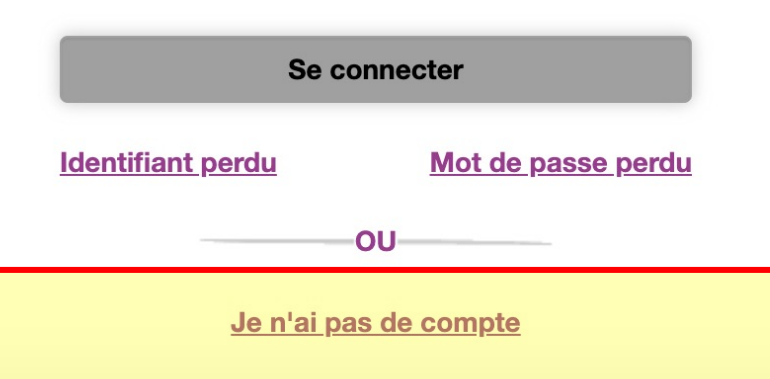

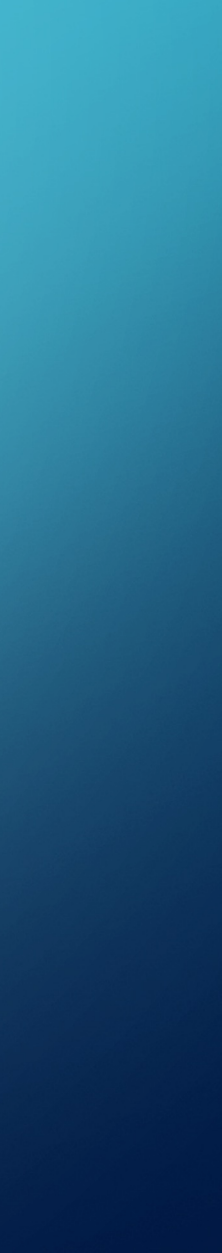

### CAS 1: PAR FRANCE CONNECT

#### Je simplifie mes accès avec FranceConnect

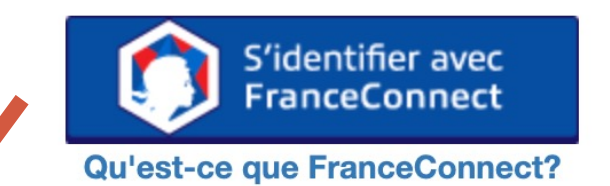

### Je choisis un compte pour me connecter sur :

### **Education nationale**

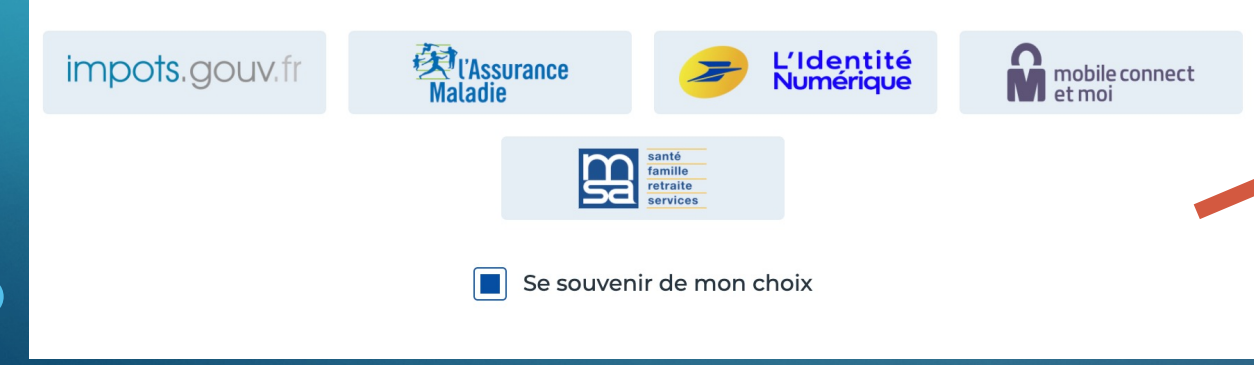

# EduConnect

### **J'active mon compte**

Indiquez le numéro de téléphone portable donné à l'équipe pédagogique en début d'année : vous recevrez votre code d'activation par SMS.

### $N^{\circ}$  de téléphone portable  $\bullet$

Pour les numéros hors France métropolitaine, merci d'indiquer l'indicatif régional.

 $\blacksquare$  +33  $\cdot$  6 12 34 56 78

### **Recevoir mon code SMS**

Je ne souhaite pas utiliser de téléphone portable

### CAS 2 : PAR CRÉATION DU COMPTE

Je n'ai pas de compte

**OU-**

## **EduConnect**

représentant légal d'élève(s) suis Je scolarisé(s) : je peux activer mon compte par SMS.

#### **Activer mon compte**

Si mon numéro de téléphone portable n'est pas enregistré, je peux contacter l'établissement d'un de mes enfants pour obtenir mon identifiant et un mot de passe provisoire pour activer mon compte.

Je suis un(e) élève : je contacte mon établissement qui me fournira mon identifiant et un mot de passe provisoire pour activer mon compte.

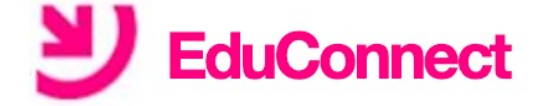

### **J'active mon compte**

#### **Nom**

### Prénom

### N° de téléphone portable <sup>0</sup>

Pour les numéros hors France métropolitaine, merci d'indiquer l'indicatif régional.

 $\blacksquare$  +33  $\cdot$  6 12 34 56 78

### **Recevoir mon code SMS**

Je ne souhaite pas utiliser de téléphone portable

## CAS 2 : PAR CRÉATION DU COMPTE

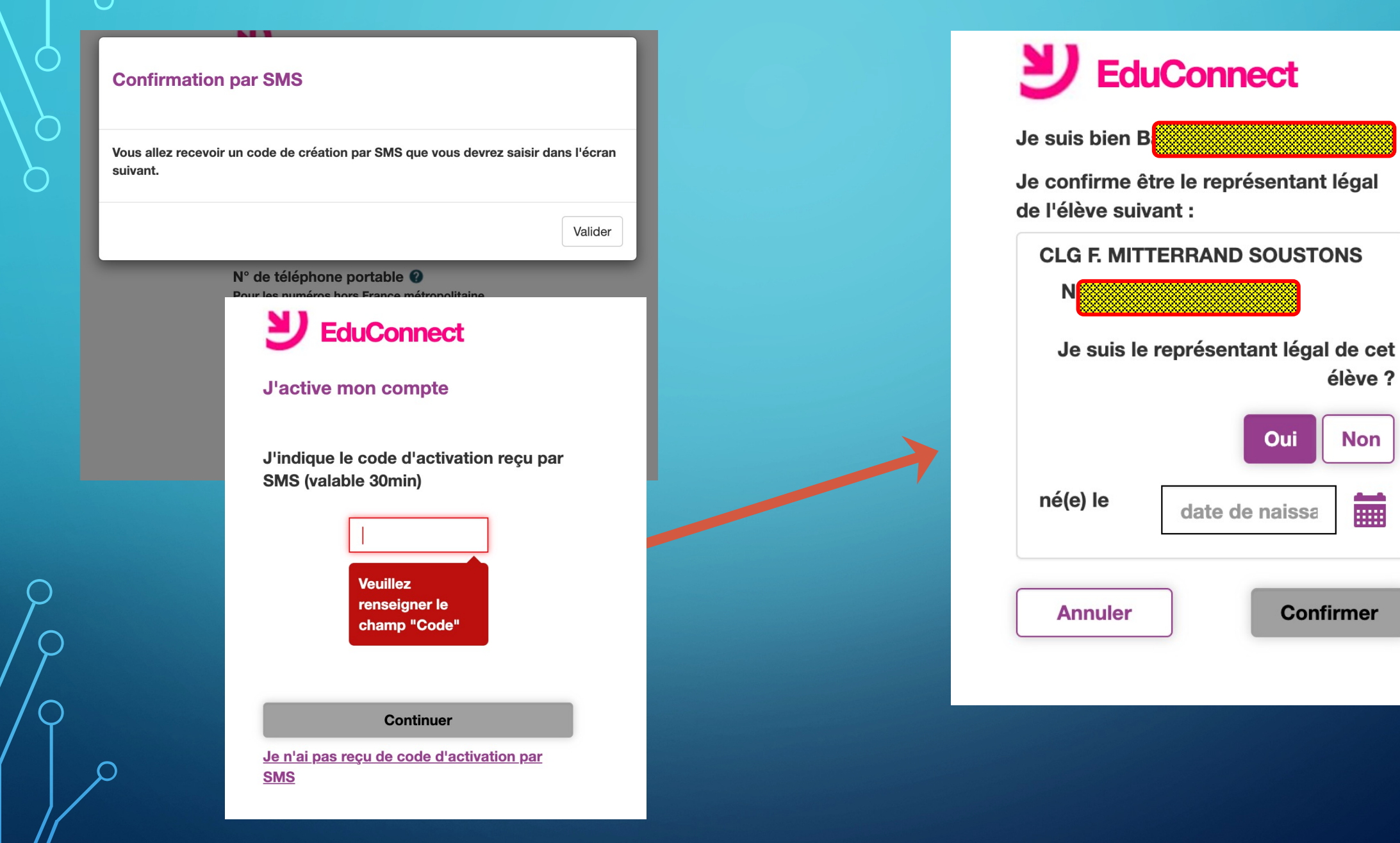

## CAS 2 : PAR CRÉATION DU COMPTE

### **EduConnect**

### Je prends note de mon identifiant

 $b.h$ 

Je crée mon mot de passe <sup>O</sup>

Besoin d'aide pour créer un mot de passe sécurisé?

...et je confirme le mot de passe en le saisissant à nouveau

**Terminer** 

Le mot de passe doit comporter au moins 8 caractères

Le mot de passe doit comporter au moins 1 majuscule

Le mot de passe doit comporter au moins 1 caractère spécial  $(!\Omega \oplus \sharp \S)$ []  $\Delta = +\Theta^{\circ *}$  < >  $\Sigma \upmu$ /.:;) Le mot de passe doit comporter au moins 1 chiffre

> Vous pourrez accéder lors de vos prochaines connexions aux services numériques de l'établissement avec l'identifiant b. hebertamand et le mot de passe que vous avez choisi.

> > **Continuer vers mon service**

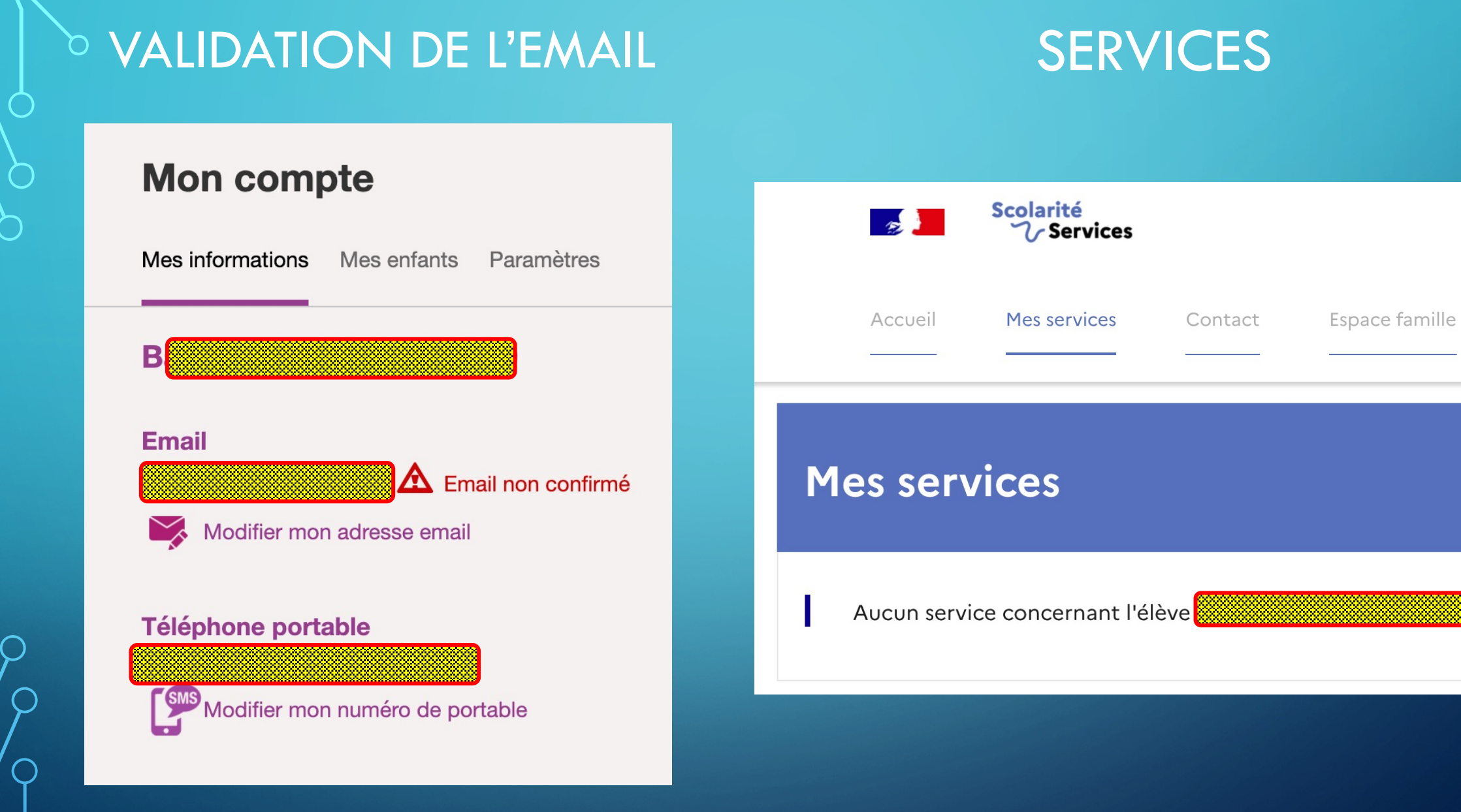

# ACCÈS À L'ENT ET À PRONOTE

### Se rendre sur la page https://ent2d.ac-bord

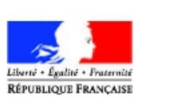

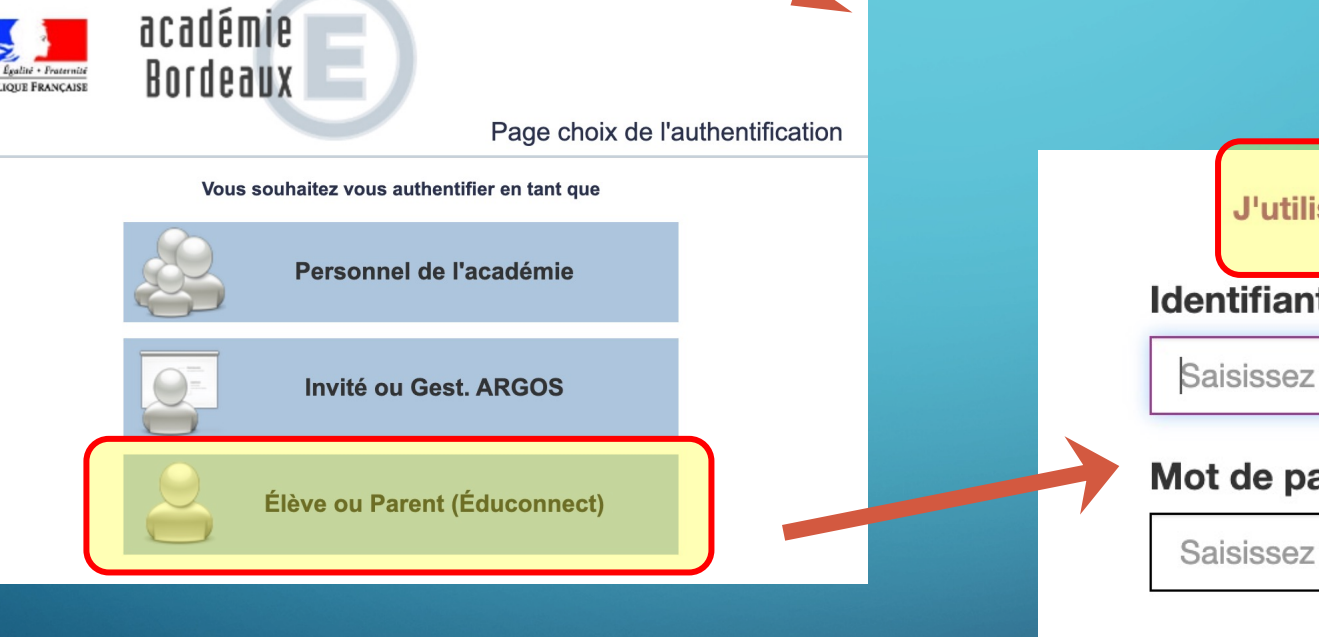

# ARGOS/OSÉ 2021

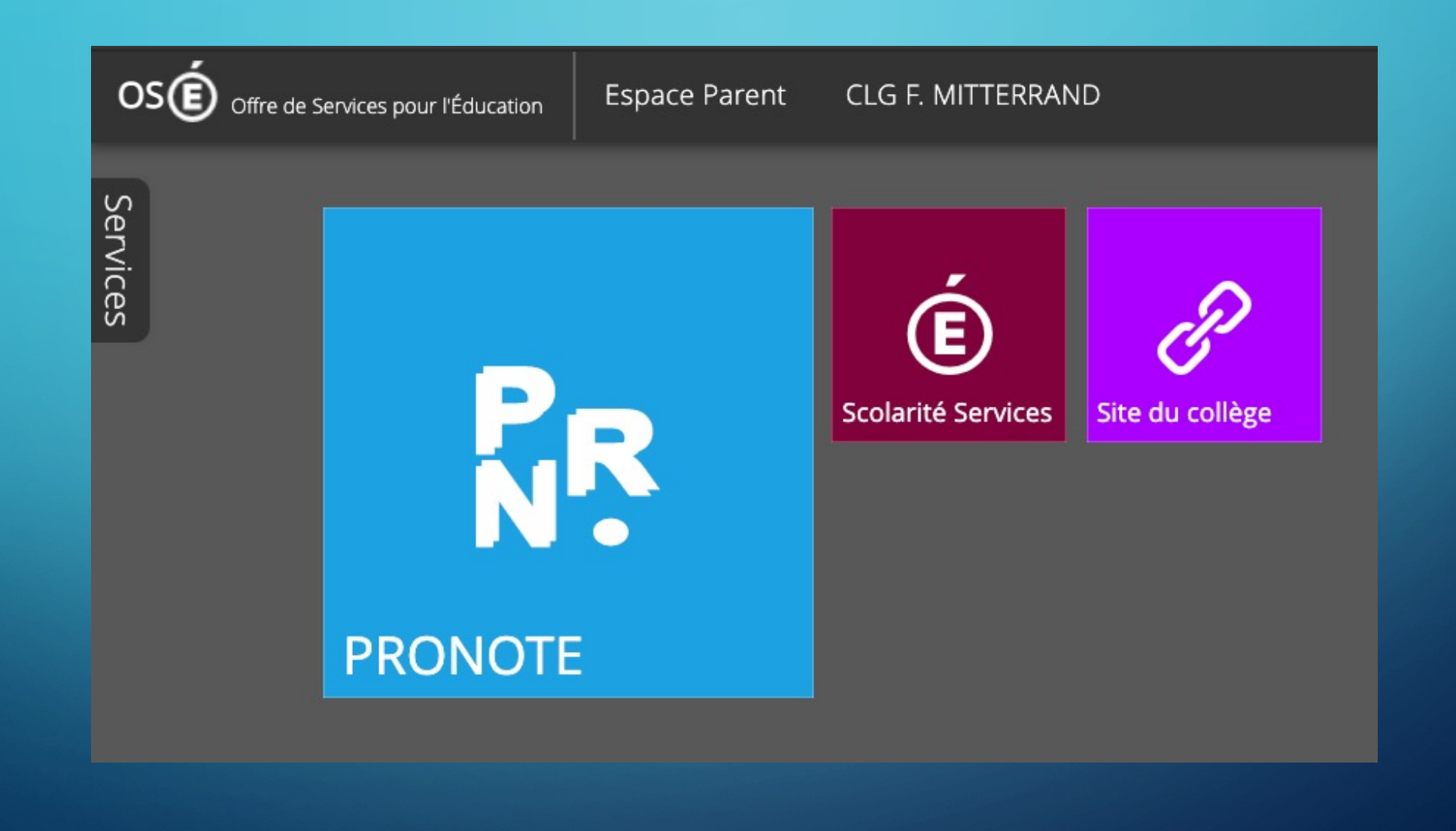